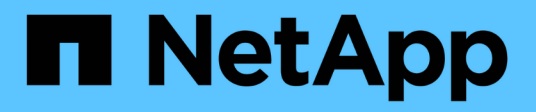

# **ONTAPI**에서 **REST API**로 마이그레이션합니다

## ONTAP Automation

NetApp April 21, 2024

This PDF was generated from https://docs.netapp.com/ko-kr/ontapautomation/migrate/ontapi\_disablement.html on April 21, 2024. Always check docs.netapp.com for the latest.

# 목차

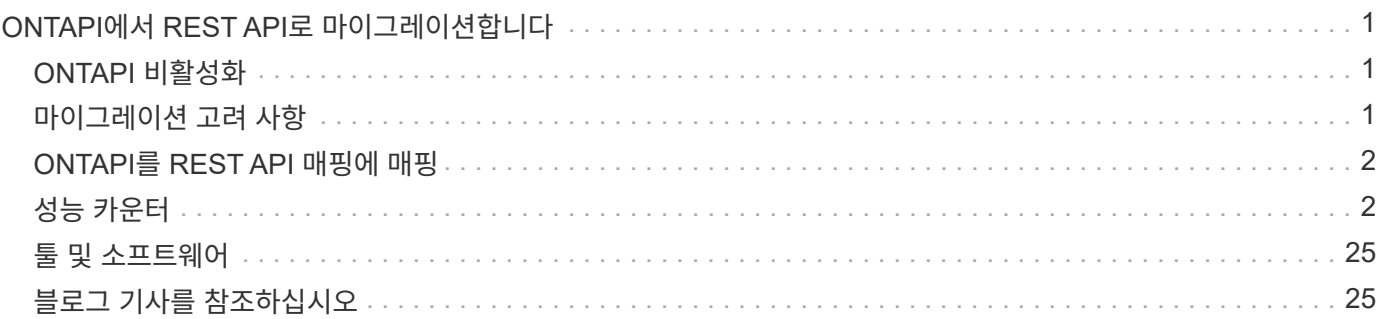

# <span id="page-2-0"></span>**ONTAPI**에서 **REST API**로 마이그레이션합니다

## <span id="page-2-1"></span>**ONTAPI** 비활성화

ONTAPI API(ZAPI)는 NetApp ONTAP 소프트웨어에 포함된 고유의 호출 세트입니다. API는 Network Manageability SDK를 통해 제공되며 데이터 스토리지 관리 및 관리 작업의 자동화를 지원합니다. 향후 버전의 ONTAP에서는 ONTAPI 인터페이스가 비활성화됩니다. ONTAPI를 사용하는 경우 ONTAP REST API로의 마이그레이션을 계획해야 합니다.

관련 정보

- ["ONTAP](https://docs.netapp.com/ko-kr/ontap-automation/get-started/ontap_automation_options.html) [자동화](https://docs.netapp.com/ko-kr/ontap-automation/get-started/ontap_automation_options.html) [옵션을](https://docs.netapp.com/ko-kr/ontap-automation/get-started/ontap_automation_options.html) [이해합니다](https://docs.netapp.com/ko-kr/ontap-automation/get-started/ontap_automation_options.html)["](https://docs.netapp.com/ko-kr/ontap-automation/get-started/ontap_automation_options.html)
- ["CPC-00410](https://mysupport.netapp.com/info/communications/ECMLP2880232.html) [가용성](https://mysupport.netapp.com/info/communications/ECMLP2880232.html) [종료](https://mysupport.netapp.com/info/communications/ECMLP2880232.html)[: ONTAPI"](https://mysupport.netapp.com/info/communications/ECMLP2880232.html)
- ["CPC](https://kb.netapp.com/onprem/ontap/dm/REST_API/FAQs_on_ZAPI_to_ONTAP_REST_API_transformation_for_CPC_(Customer_Product_Communiques)_notification)[용](https://kb.netapp.com/onprem/ontap/dm/REST_API/FAQs_on_ZAPI_to_ONTAP_REST_API_transformation_for_CPC_(Customer_Product_Communiques)_notification) [ZAPI](https://kb.netapp.com/onprem/ontap/dm/REST_API/FAQs_on_ZAPI_to_ONTAP_REST_API_transformation_for_CPC_(Customer_Product_Communiques)_notification)[에서](https://kb.netapp.com/onprem/ontap/dm/REST_API/FAQs_on_ZAPI_to_ONTAP_REST_API_transformation_for_CPC_(Customer_Product_Communiques)_notification) [ONTAP REST API](https://kb.netapp.com/onprem/ontap/dm/REST_API/FAQs_on_ZAPI_to_ONTAP_REST_API_transformation_for_CPC_(Customer_Product_Communiques)_notification) [변환에](https://kb.netapp.com/onprem/ontap/dm/REST_API/FAQs_on_ZAPI_to_ONTAP_REST_API_transformation_for_CPC_(Customer_Product_Communiques)_notification) [대한](https://kb.netapp.com/onprem/ontap/dm/REST_API/FAQs_on_ZAPI_to_ONTAP_REST_API_transformation_for_CPC_(Customer_Product_Communiques)_notification) [FAQ"](https://kb.netapp.com/onprem/ontap/dm/REST_API/FAQs_on_ZAPI_to_ONTAP_REST_API_transformation_for_CPC_(Customer_Product_Communiques)_notification)

## <span id="page-2-2"></span>마이그레이션 고려 사항

ONTAPI API(ZAPI) 또는 ONTAP CLI에서 ONTAP REST API로 마이그레이션하기 전에 몇 가지 문제를 고려해야 합니다.

일반적인 설계 차이점

ONTAP REST API 및 명령줄 인터페이스는 근본적으로 다른 디자인을 가지고 있습니다. CLI 명령 및 매개 변수는 REST API 호출에 직접 매핑되지 않습니다. 유사성이 있는 경우에도 입력 매개 변수의 세부 정보는 다를 수 있습니다. 예를 들어, 숫자 단위는 바이트로 지정하거나 접미사(예: KB)를 사용할 수 있습니다. 을 참조하십시오 ["API](https://docs.netapp.com/ko-kr/ontap-automation/rest/input_variables.html) [요청을](https://docs.netapp.com/ko-kr/ontap-automation/rest/input_variables.html) [제어하는](https://docs.netapp.com/ko-kr/ontap-automation/rest/input_variables.html) [입력](https://docs.netapp.com/ko-kr/ontap-automation/rest/input_variables.html) [변수입니다](https://docs.netapp.com/ko-kr/ontap-automation/rest/input_variables.html)["](https://docs.netapp.com/ko-kr/ontap-automation/rest/input_variables.html) 및 ["API](https://docs.netapp.com/ko-kr/ontap-automation/reference/api_reference.html) [참조입니다](https://docs.netapp.com/ko-kr/ontap-automation/reference/api_reference.html)["](https://docs.netapp.com/ko-kr/ontap-automation/reference/api_reference.html) 를 참조하십시오.

### **REST API**를 통해 표시되는 데이터 **SVM**

ONTAP은 다양한 유형의 SVM(스토리지 가상 머신)을 지원합니다. 하지만 ONTAP REST API를 통해 데이터 SVM만 직접 표시됩니다. REST API를 통해 클러스터와 노드를 설명하는 구성 정보를 사용할 수 있지만 클러스터와 노드는 별도의 SVM으로 취급되지 않습니다.

#### **REST API**를 통해 **ONTAP CLI**에 액세스합니다

ONTAP는 ONTAPI API 및 CLI 사용자가 ONTAP REST API로 전환할 때 ONTAP CLI에 액세스할 수 있는 REST 엔드포인트를 제공합니다. 이 통과 연결 기능을 사용하여 모든 CLI 명령을 실행할 수 있습니다. NetApp이 REST API의 격차를 파악하고 향후 ONTAP 릴리즈를 개선할 수 있도록 REST 엔드포인트의 사용이 AutoSupport 데이터로 반환됩니다.

CLI 명령을 실행하려면 다음과 같은 규칙에 따라 적절하게 구성된 REST API 호출을 해야 합니다.

- 리소스 경로
- 필드 이름
- HTTP 메서드

CLI 액세스를 위한 기본 리소스 경로는 입니다 /private/cli. REST API를 통해 CLI에 액세스하는 방법에 대한 자세한 내용은 ONTAP API 온라인 설명서 페이지를 참조하십시오. 또한 NetApp는 코드 샘플 및 기타 유용한 정보가 들어 있는 GitHub 리포지토리를 유지 관리합니다. 을 참조하십시오 ["ONTAP REST Python GitHub](https://github.com/NetApp/ontap-rest-python/tree/master/examples/rest_api/cli_passthrough_samples) [리포지토리](https://github.com/NetApp/ontap-rest-python/tree/master/examples/rest_api/cli_passthrough_samples) [- CLI](https://github.com/NetApp/ontap-rest-python/tree/master/examples/rest_api/cli_passthrough_samples) [passthrough](https://github.com/NetApp/ontap-rest-python/tree/master/examples/rest_api/cli_passthrough_samples) [샘플](https://github.com/NetApp/ontap-rest-python/tree/master/examples/rest_api/cli_passthrough_samples)["](https://github.com/NetApp/ontap-rest-python/tree/master/examples/rest_api/cli_passthrough_samples) 를 참조하십시오.

## **ONTAPI**에서 **SnapDiff** 가용성 변경

ONTAP 9.10.1부터 SnapDiff v1 및 v2 ONTAPI 호출은 호출할 수 없습니다. SnapDiff v1 또는 v2 ONTAPI 호출을 호출하는 타사 응용 프로그램은 ONTAP 9.10.1부터 작동하지 않습니다. ONTAP 사용자는 ONTAP 9.10.1로 업그레이드하기 전에 백업 응용 프로그램이 SnapDiff v3 REST 호출을 지원하는지 확인해야 합니다.

ONTAP 릴리즈 간 SnapDiff API 가용성은 다음과 같이 정의됩니다.

- ONTAP 9.7 및 이전 릴리즈: v1 및 v2(ONTAPI만 해당)
- ONTAP 9.8–9.9.1:v1, v2 및 v3(ONTAPI와 REST API 모두)
- ONTAP 9.10.1:v3만 해당(REST API만 해당)

도 참조하십시오 ["ONTAP](https://library.netapp.com/ecm/ecm_download_file/ECMLP2492508) [릴리즈](https://library.netapp.com/ecm/ecm_download_file/ECMLP2492508) [노트](https://library.netapp.com/ecm/ecm_download_file/ECMLP2492508)["](https://library.netapp.com/ecm/ecm_download_file/ECMLP2492508) 를 참조하십시오.

### **REST API** 갭을 위해 **ONTAPI**를 제출하십시오

NetApp은 고객이 ONTAPI에서 ONTAP REST API로 마이그레이션할 수 있도록 지원하기 위해 노력하고 있습니다. REST API에 누락된 사항이 있는 경우 알려 주십시오. 에서 이러한 격차와 다른 아이디어를 제출할 수 있습니다 ["ONTAPI](https://forms.office.com/Pages/ResponsePage.aspx?id=oBEJS5uSFUeUS8A3RRZbOtlEKM3rNwBHjLH8dubcgOVURVM2UzIzTkQzSzdTU0pQRVFFRENZWlAxNi4u)[에서](https://forms.office.com/Pages/ResponsePage.aspx?id=oBEJS5uSFUeUS8A3RRZbOtlEKM3rNwBHjLH8dubcgOVURVM2UzIzTkQzSzdTU0pQRVFFRENZWlAxNi4u) [REST API](https://forms.office.com/Pages/ResponsePage.aspx?id=oBEJS5uSFUeUS8A3RRZbOtlEKM3rNwBHjLH8dubcgOVURVM2UzIzTkQzSzdTU0pQRVFFRENZWlAxNi4u)[로](https://forms.office.com/Pages/ResponsePage.aspx?id=oBEJS5uSFUeUS8A3RRZbOtlEKM3rNwBHjLH8dubcgOVURVM2UzIzTkQzSzdTU0pQRVFFRENZWlAxNi4u)["](https://forms.office.com/Pages/ResponsePage.aspx?id=oBEJS5uSFUeUS8A3RRZbOtlEKM3rNwBHjLH8dubcgOVURVM2UzIzTkQzSzdTU0pQRVFFRENZWlAxNi4u) 페이지.

## <span id="page-3-0"></span>**ONTAPI**를 **REST API** 매핑에 매핑

ONTAP REST API에는 대부분의 분야에서 ONTAPI와 동일한 기능이 포함되어 있습니다. NetApp은 ONTAPI 호출에서 동등한 REST API 호출로 매핑하는 방법을 설명하는 문서를 제공합니다.

API 매핑 설명서는 ONTAP 릴리즈에 따라 달라집니다.

- ["ONTAP 9.14.1"](https://docs.netapp.com/us-en/ontap-restmap-9141)
- ["ONTAP 9.13.1"](https://docs.netapp.com/us-en/ontap-restmap-9131)
- ["ONTAP 9.12.1"](https://docs.netapp.com/us-en/ontap-restmap-9121)
- ["ONTAP 9.11.1"](https://docs.netapp.com/us-en/ontap-restmap-9111)
- ["ONTAP 9.10.1"](https://docs.netapp.com/us-en/ontap-restmap-9101)
- ["ONTAP 9.9.1"](https://docs.netapp.com/us-en/ontap-restmap-991)
- ["ONTAP 9.8"](https://docs.netapp.com/us-en/ontap-restmap-98)

## <span id="page-3-1"></span>성능 카운터

ONTAP 카운터 관리자는 각 ONTAP 시스템의 성능에 대한 광범위한 정보를 유지합니다. 이 데이터는 *performance* 카운터 세트로 내보내기되므로 ONTAP 시스템의 성능을 평가하고 성능 목표를 달성하는 데 사용할 수 있습니다.

### **ONTAP** 성능 카운터에 액세스합니다

ONTAP 명령줄 인터페이스를 통해뿐만 아니라 두 개의 서로 다른 API를 사용하여 ONTAP 성능 카운터에 액세스할 수 있습니다.

 $\left(\begin{smallmatrix} 1\ 1\end{smallmatrix}\right)$ 

ONTAP REST API는 ONTAP 구축 관리를 자동화할 때 선호되는 전략적 옵션입니다.

#### **ONTAPI API**를 참조하십시오

ONTAPI API API는 NetApp Network Manageability SDK에서 사용할 수 있습니다. ONTAPI를 사용할 때 성능 카운터는 개체 컬렉션 내에서 정의됩니다. 각 객체는 시스템의 물리적 또는 가상 구성요소에 해당합니다. 시스템 구성에 따라 각 개체의 인스턴스가 하나 이상 있을 수 있습니다.

예를 들어, ONTAP 시스템에 4개의 물리적 디스크가 있는 경우 의 인스턴스가 4개 있습니다 disk 각각 고유한 성능 카운터 집합이 있는 개체입니다. ONTAPI를 사용하여 각 디스크 인스턴스의 개별 카운터에 액세스할 수 있습니다.

#### **ONTAP REST API**를 참조하십시오

ONTAP 9.11.1부터 REST API를 통해 성능 데이터에 액세스할 수도 있습니다. 이 경우 성능 카운터는 ONTAPI 개체와 동일한 표로 구성됩니다. 각 테이블 행은 ONTAPI 개체의 인스턴스와 같습니다.

예를 들어, ONTAP 시스템에 4개의 물리 디스크가 있는 경우, 를 참조하십시오 disk 테이블에는 4개의 행이 포함됩니다. 각 행에 개별적으로 액세스할 수 있으며 해당 행의 필드나 열로 사용할 수 있는 자체 성능 카운터 집합이 포함되어 있습니다.

### **REST API** 사용 준비

ONTAP REST API를 사용하여 성능 카운터에 액세스하기 전에 준비해야 합니다.

성능 카운터는 표로 정리되어 있습니다

ONTAPI 개체의 하위 집합은 ONTAP REST API를 통해 사용할 수 있으며 테이블로 표시됩니다. 예를 들어, ONTAPI \* hostadapter \* 개체는 REST API를 통해 \* host\_adpater \* 테이블로 표시됩니다. 시스템의 각 호스트 어댑터는 자체 성능 카운터 세트가 있는 행입니다.

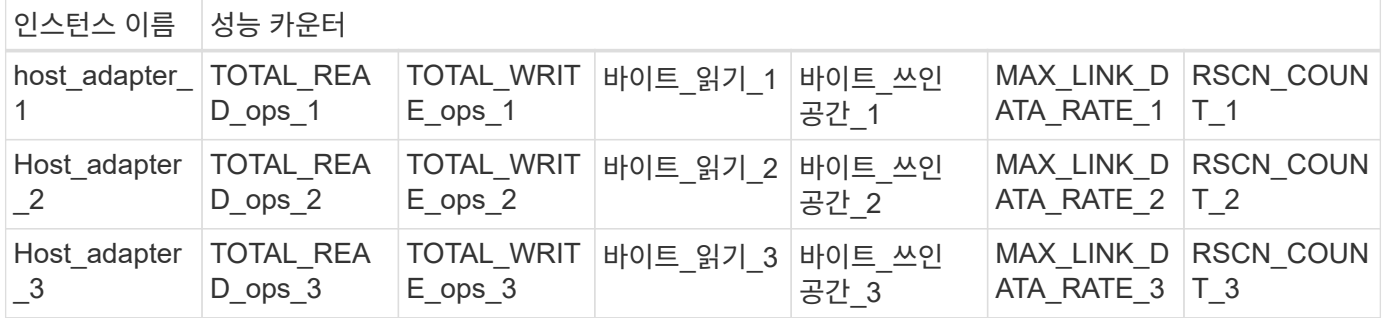

#### 나머지 끝점의 요약

ONTAP 성능 카운터 및 관련 테이블에 액세스할 수 있는 네 가지 주요 엔드포인트가 있습니다.

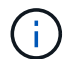

각 REST 끝점은 읽기 전용 액세스를 제공하며 \* GET \* HTTP 메서드만 지원합니다. 를 참조하십시오 ["API](https://docs.netapp.com/ko-kr/ontap-automation/reference/api_reference.html) [참조입니다](https://docs.netapp.com/ko-kr/ontap-automation/reference/api_reference.html)["](https://docs.netapp.com/ko-kr/ontap-automation/reference/api_reference.html) 를 참조하십시오.

• \* /cluster/counter/tables \*

카운터 테이블 및 해당 스키마 정의의 컬렉션을 반환합니다.

• \* /cluster/counter/tables/{name} \*

명명된 단일 카운터 테이블에 대한 정보를 반환합니다.

• \* /cluster/counter/tables/{counter\_name}/rows \*

명명된 카운터 테이블의 행 컬렉션을 반환합니다.

• \* /cluster/counter/tables/{counter\_name}/rows/{id} \*

명명된 카운터 테이블에서 특정 행을 반환합니다.

#### **ONTAPI**에서 **REST API**로 마이그레이션

NetApp은 ONTAPI에서 ONTAP REST API로 자동화 코드를 마이그레이션하기 위한 광범위한 지원을 제공합니다. 여기에는 지정된 ONTAPI 개체에 대한 REST API에서 사용할 수 있는 동등한 성능 카운터 테이블을 식별하는 문서가 포함됩니다.

사용 중인 ONTAP 릴리스에 따라 적절한 매핑 설명서를 참조하십시오.

- ["ONTAP 9.14.1](https://docs.netapp.com/us-en/ontap-pcmap-9141/) [성능](https://docs.netapp.com/us-en/ontap-pcmap-9141/) [카운터](https://docs.netapp.com/us-en/ontap-pcmap-9141/) [매핑](https://docs.netapp.com/us-en/ontap-pcmap-9141/)["](https://docs.netapp.com/us-en/ontap-pcmap-9141/)
- ["ONTAP 9.13.1](https://docs.netapp.com/us-en/ontap-pcmap-9131/) [성능](https://docs.netapp.com/us-en/ontap-pcmap-9131/) [카운터](https://docs.netapp.com/us-en/ontap-pcmap-9131/) [매핑](https://docs.netapp.com/us-en/ontap-pcmap-9131/)["](https://docs.netapp.com/us-en/ontap-pcmap-9131/)
- ["ONTAP 9.12.1](https://docs.netapp.com/us-en/ontap-pcmap-9121/) [성능](https://docs.netapp.com/us-en/ontap-pcmap-9121/) [카운터](https://docs.netapp.com/us-en/ontap-pcmap-9121/) [매핑](https://docs.netapp.com/us-en/ontap-pcmap-9121/)["](https://docs.netapp.com/us-en/ontap-pcmap-9121/)
- ["ONTAP 9.11.1](https://docs.netapp.com/us-en/ontap-pcmap-9111/) [성능](https://docs.netapp.com/us-en/ontap-pcmap-9111/) [카운터](https://docs.netapp.com/us-en/ontap-pcmap-9111/) [매핑](https://docs.netapp.com/us-en/ontap-pcmap-9111/)["](https://docs.netapp.com/us-en/ontap-pcmap-9111/)

#### **ONTAP REST API**를 시작합니다

다음 예제에서는 REST API를 사용하여 ONTAP 성능 카운터에 액세스하는 방법을 보여 줍니다. 여기에는 사용 가능한 테이블 목록을 검색하고 테이블 구조를 탐색하는 작업이 포함됩니다.

시작하기 전에

예제를 사용하기 전에 다음 정보를 검토하십시오.

#### **ONTAP** 자격 증명

암호를 포함한 ONTAP 관리자 계정이 필요합니다.

클러스터 관리 **IP**

ONTAP 시스템에 대해 구성된 클러스터 관리 IP 주소가 필요합니다.

모든 **API** 호출은 **get** 메서드를 사용합니다

아래에 포함된 모든 예제는 HTTP GET 메서드를 사용하여 정보를 검색하는 데만 사용할 수 있습니다.

변수 대체

각 curl 예제에는 대문자 및 괄호 텍스트로 표시된 하나 이상의 변수가 포함됩니다. 이러한 변수를 사용자 환경에 적합한

실제 값으로 바꿉니다.

예제는 끝점과 일치합니다

아래 예제 순서는 성능 카운터를 검색하는 데 사용할 수 있는 REST 끝점을 사용하는 방법을 보여 줍니다. 을 참조하십시오 나머지 끝점의 요약 를 참조하십시오.

예 **1:** 모든 성능 카운터 테이블

이 REST API 호출을 사용하여 사용 가능한 모든 카운터 관리자 테이블을 검색할 수 있습니다.

컬의 예

```
curl --request GET --user admin:<PASSWORD>
'https://<ONTAP_IP_ADDRESS>/api/cluster/counter/tables'
```

```
{
    "records": [
   \{"name": "copy_manager",
        "_links": {
          "self": {
           "href": "/api/cluster/counter/tables/copy_manager"
           }
         }
      },
      {
      "name": "copy manager:constituent",
        "_links": {
          "self": {
             "href":
"/api/cluster/counter/tables/copy_manager%3Aconstituent"
           }
        }
      },
      {
        "name": "disk",
        "_links": {
           "self": {
             "href": "/api/cluster/counter/tables/disk"
           }
         }
      },
      {
        "name": "disk:constituent",
        "_links": {
          "self": {
             "href": "/api/cluster/counter/tables/disk%3Aconstituent"
           }
         }
      },
      {
        "name": "disk:raid_group",
        "_links": {
          "self": {
             "href": "/api/cluster/counter/tables/disk%3Araid_group"
           }
        }
      },
```

```
  {
  "name": "external cache",
    "_links": {
     "self": {
        "href": "/api/cluster/counter/tables/external_cache"
     }
    }
  },
  {
    "name": "fcp",
    "_links": {
     "self": {
        "href": "/api/cluster/counter/tables/fcp"
     }
   }
  },
  {
  "name": "fcp:node",
   "_links": {
     "self": {
       "href": "/api/cluster/counter/tables/fcp%3Anode"
      }
    }
  },
  {
  "name": "fcp lif",
    "_links": {
     "self": {
        "href": "/api/cluster/counter/tables/fcp_lif"
      }
    }
  },
  {
  "name": "fcp_lif:node",
   "_links": {
     "self": {
        "href": "/api/cluster/counter/tables/fcp_lif%3Anode"
     }
    }
  },
  {
  "name": "fcp_lif:port",
    "_links": {
     "self": {
        "href": "/api/cluster/counter/tables/fcp_lif%3Aport"
      }
```

```
  }
  },
  {
 "name": "fcp_lif:svm",
  " links": {
     "self": {
        "href": "/api/cluster/counter/tables/fcp_lif%3Asvm"
      }
    }
  },
  {
 "name": "fcvi",
   "_links": {
     "self": {
        "href": "/api/cluster/counter/tables/fcvi"
      }
    }
  },
  {
 "name": "headroom aggregate",
  " links": {
     "self": {
        "href": "/api/cluster/counter/tables/headroom_aggregate"
     }
    }
  },
  {
  "name": "headroom cpu",
   "_links": {
      "self": {
        "href": "/api/cluster/counter/tables/headroom_cpu"
      }
    }
  },
  {
 "name": "host adapter",
    "_links": {
     "self": {
        "href": "/api/cluster/counter/tables/host_adapter"
      }
    }
  },
  {
  "name": "iscsi lif",
    "_links": {
     "self": {
```

```
  "href": "/api/cluster/counter/tables/iscsi_lif"
      }
   }
  },
  {
  "name": "iscsi lif:node",
  " links": {
      "self": {
        "href": "/api/cluster/counter/tables/iscsi_lif%3Anode"
      }
    }
  },
  {
  "name": "iscsi lif:svm",
    "_links": {
      "self": {
       "href": "/api/cluster/counter/tables/iscsi_lif%3Asvm"
      }
   }
  },
  {
   "name": "lif",
    "_links": {
      "self": {
        "href": "/api/cluster/counter/tables/lif"
      }
    }
  },
  {
  "name": "lif:svm",
    "_links": {
      "self": {
        "href": "/api/cluster/counter/tables/lif%3Asvm"
      }
    }
  },
  {
   "name": "lun",
    "_links": {
      "self": {
        "href": "/api/cluster/counter/tables/lun"
      }
    }
  },
  {
    "name": "lun:constituent",
```

```
  "_links": {
      "self": {
        "href": "/api/cluster/counter/tables/lun%3Aconstituent"
      }
    }
  },
  {
  "name": "lun:node",
    "_links": {
     "self": {
        "href": "/api/cluster/counter/tables/lun%3Anode"
     }
   }
  },
  {
  "name": "namespace",
   "_links": {
     "self": {
       "href": "/api/cluster/counter/tables/namespace"
     }
   }
  },
  {
    "name": "namespace:constituent",
  " links": {
     "self": {
        "href": "/api/cluster/counter/tables/namespace%3Aconstituent"
     }
    }
  },
  {
  "name": "nfs v4 diag",
   "_links": {
     "self": {
       "href": "/api/cluster/counter/tables/nfs_v4_diag"
     }
    }
  },
  {
 "name": "nic_common",
    "_links": {
     "self": {
        "href": "/api/cluster/counter/tables/nic_common"
      }
   }
  },
```

```
  {
  "name": "nvmf lif",
    "_links": {
      "self": {
        "href": "/api/cluster/counter/tables/nvmf_lif"
     }
    }
  },
  {
  "name": "nvmf lif:constituent",
    "_links": {
     "self": {
        "href": "/api/cluster/counter/tables/nvmf_lif%3Aconstituent"
      }
    }
  },
  {
  "name": "nvmf lif:node",
 " links": {
     "self": {
       "href": "/api/cluster/counter/tables/nvmf_lif%3Anode"
      }
    }
  },
  {
  "name": "nvmf lif:port",
    "_links": {
     "self": {
        "href": "/api/cluster/counter/tables/nvmf_lif%3Aport"
      }
    }
  },
  {
  "name": "object store client op",
    "_links": {
     "self": {
      "href": "/api/cluster/counter/tables/object store client op"
     }
    }
  },
  {
    "name": "path",
  " links": {
     "self": {
        "href": "/api/cluster/counter/tables/path"
      }
```

```
  }
  },
  {
   "name": "processor",
    "_links": {
      "self": {
        "href": "/api/cluster/counter/tables/processor"
      }
    }
  },
  {
    "name": "processor:node",
    "_links": {
      "self": {
        "href": "/api/cluster/counter/tables/processor%3Anode"
      }
    }
  },
  {
   "name": "qos",
  " links": {
      "self": {
        "href": "/api/cluster/counter/tables/qos"
      }
    }
  },
  {
    "name": "qos:constituent",
    "_links": {
      "self": {
        "href": "/api/cluster/counter/tables/qos%3Aconstituent"
      }
    }
  },
  {
  "name": "qos:policy group",
    "_links": {
     "self": {
        "href": "/api/cluster/counter/tables/qos%3Apolicy_group"
      }
    }
  },
  {
  "name": "qos detail",
    "_links": {
      "self": {
```

```
  "href": "/api/cluster/counter/tables/qos_detail"
           }
        }
      },
      {
      "name": "qos detail volume",
         "_links": {
          "self": {
             "href": "/api/cluster/counter/tables/qos_detail_volume"
          }
        }
      },
      {
      "name": "qos volume",
      " links": {
           "self": {
            "href": "/api/cluster/counter/tables/qos_volume"
          }
        }
      },
      {
        "name": "qos_volume:constituent",
       " links": {
          "self": {
            "href":
"/api/cluster/counter/tables/qos_volume%3Aconstituent"
           }
        }
      },
      {
      "name": "qtree",
         "_links": {
          "self": {
             "href": "/api/cluster/counter/tables/qtree"
          }
        }
      },
      {
        "name": "qtree:constituent",
        "_links": {
           "self": {
            "href": "/api/cluster/counter/tables/qtree%3Aconstituent"
           }
        }
      },
      {
```

```
"name": "svm_cifs",
        "_links": {
          "self": {
             "href": "/api/cluster/counter/tables/svm_cifs"
          }
        }
      },
      {
      "name": "svm cifs:constituent",
        "_links": {
          "self": {
            "href": "/api/cluster/counter/tables/svm_cifs%3Aconstituent"
          }
        }
      },
      {
      "name": "svm_cifs:node",
        "_links": {
          "self": {
             "href": "/api/cluster/counter/tables/svm_cifs%3Anode"
          }
        }
      },
      {
      "name": "svm_nfs_v3",
        "_links": {
          "self": {
            "href": "/api/cluster/counter/tables/svm_nfs_v3"
          }
        }
      },
      {
      "name": "svm_nfs_v3:constituent",
      " links": {
         "self": {
            "href":
"/api/cluster/counter/tables/svm_nfs_v3%3Aconstituent"
           }
        }
      },
      {
      "name": "svm_nfs_v3:node",
      " links": {
          "self": {
             "href": "/api/cluster/counter/tables/svm_nfs_v3%3Anode"
          }
```

```
  }
      },
      {
      "name": "svm nfs v4",
        "_links": {
          "self": {
             "href": "/api/cluster/counter/tables/svm_nfs_v4"
          }
        }
      },
      {
      "name": "svm nfs v41",
        "_links": {
          "self": {
            "href": "/api/cluster/counter/tables/svm_nfs_v41"
          }
        }
      },
      {
        "name": "svm_nfs_v41:constituent",
      " links": {
          "self": {
            "href":
"/api/cluster/counter/tables/svm_nfs_v41%3Aconstituent"
  }
        }
      },
      {
      "name": "svm_nfs_v41:node",
        "_links": {
          "self": {
             "href": "/api/cluster/counter/tables/svm_nfs_v41%3Anode"
          }
        }
      },
      {
      "name": "svm_nfs_v42",
        "_links": {
          "self": {
            "href": "/api/cluster/counter/tables/svm_nfs_v42"
           }
        }
      },
      {
      "name": "svm_nfs_v42:constituent",
      " links": {
```

```
  "self": {
             "href":
"/api/cluster/counter/tables/svm_nfs_v42%3Aconstituent"
           }
        }
      },
      {
      "name": "svm_nfs_v42:node",
        "_links": {
         "self": {
             "href": "/api/cluster/counter/tables/svm_nfs_v42%3Anode"
          }
        }
      },
      {
      "name": "svm_nfs_v4:constituent",
        "_links": {
          "self": {
            "href":
"/api/cluster/counter/tables/svm_nfs_v4%3Aconstituent"
          }
        }
      },
      {
      "name": "svm_nfs_v4:node",
        "_links": {
          "self": {
            "href": "/api/cluster/counter/tables/svm_nfs_v4%3Anode"
          }
        }
      },
      {
      "name": "system",
        "_links": {
         "self": {
            "href": "/api/cluster/counter/tables/system"
          }
        }
      },
      {
        "name": "system:constituent",
      " links": {
          "self": {
            "href": "/api/cluster/counter/tables/system%3Aconstituent"
          }
        }
```

```
  },
  {
  "name": "system:node",
    "_links": {
      "self": {
        "href": "/api/cluster/counter/tables/system%3Anode"
      }
    }
  },
  {
  "name": "token manager",
    "_links": {
     "self": {
        "href": "/api/cluster/counter/tables/token_manager"
      }
    }
  },
  {
  "name": "volume",
    "_links": {
     "self": {
        "href": "/api/cluster/counter/tables/volume"
      }
    }
  },
  {
    "name": "volume:node",
    "_links": {
      "self": {
        "href": "/api/cluster/counter/tables/volume%3Anode"
      }
    }
  },
  {
  "name": "volume:svm",
    "_links": {
      "self": {
        "href": "/api/cluster/counter/tables/volume%3Asvm"
      }
    }
  },
  {
  "name": "wafl",
    "_links": {
      "self": {
        "href": "/api/cluster/counter/tables/wafl"
```

```
  }
         }
      },
      {
      "name": "wafl_comp_aggr_vol_bin",
        "_links": {
           "self": {
             "href": "/api/cluster/counter/tables/wafl_comp_aggr_vol_bin"
           }
        }
      },
      {
      "name": "wafl hya per aggregate",
        "_links": {
           "self": {
           "href": "/api/cluster/counter/tables/wafl hya per aggregate"
          }
         }
      },
      {
      "name": "wafl hya sizer",
        "_links": {
           "self": {
             "href": "/api/cluster/counter/tables/wafl_hya_sizer"
           }
        }
      }
  \frac{1}{2}  "num_records": 71,
    "_links": {
      "self": {
        "href": "/api/cluster/counter/tables"
      }
    }
}
```
예 **2:** 특정 테이블에 대한 고급 정보

이 REST API 호출을 사용하여 특정 테이블에 대한 설명과 메타데이터를 표시할 수 있습니다. 이 출력에는 테이블의 목적과 각 성능 카운터에 포함된 데이터 유형이 포함됩니다. 이 예에서는 \* host\_adapter \* 테이블을 사용합니다.

```
curl --request GET --user admin:<PASSWORD>
'https://<ONTAP_IP_ADDRESS>/api/cluster/counter/tables/host_adapter'
```

```
{
  "name": "host adapter",
  "description": "The host adapter table reports activity on the Fibre
Channel, Serial Attached SCSI, and parallel SCSI host adapters the
storage system uses to connect to disks and tape drives.",
  "counter_schemas": [
      {
      "name": "bytes read",
        "description": "Bytes read through a host adapter",
        "type": "rate",
        "unit": "per_sec"
      },
      {
      "name": "bytes written",
        "description": "Bytes written through a host adapter",
        "type": "rate",
      "unit": "per_sec"
      },
      {
      "name": "max link data rate",
        "description": "Max link data rate in Kilobytes per second for a
host adapter",
      "type": "raw",
      "unit": "kb per sec"
      },
      {
        "name": "node.name",
        "description": "System node name",
        "type": "string",
        "unit": "none"
      },
      {
      "name": "rscn_count",
        "description": "Number of RSCN(s) received by the FC HBA",
        "type": "raw",
        "unit": "none"
      },
      {
      "name": "total read ops",
        "description": "Total number of reads on a host adapter",
        "type": "rate",
      "unit": "per sec"
      },
```

```
  {
       "name": "total write ops",
        "description": "Total number of writes on a host adapter",
        "type": "rate",
        "unit": "per_sec"
     }
  \left| \ \right|,
    "_links": {
      "self": {
        "href": "/api/cluster/counter/tables/host_adapter"
      }
   }
}
```
예 **3:** 특정 테이블의 모든 행

이 REST API 호출을 사용하여 테이블의 모든 행을 볼 수 있습니다. Counter Manager 개체의 인스턴스를 나타냅니다.

컬의 예

```
curl --request GET --user admin:<PASSWORD>
'https://<ONTAP_IP_ADDRESS>/api/cluster/counter/tables/host_adapter/row
s'
```

```
{
    "records": [
   \{  "id": "dmp-adapter-01",
        "_links": {
          "self": {
           "href": "/api/cluster/counter/tables/host adapter/rows/dmp-
adapter-01"
  }
        }
      },
      {
        "id": "dmp-adapter-02",
        "_links": {
          "self": {
             "href": "/api/cluster/counter/tables/host_adapter/rows/dmp-
adapter-02"
         }
        }
      }
  \frac{1}{2},
    "num_records": 2,
  " links": {
      "self": {
      "href": "/api/cluster/counter/tables/host_adapter/rows"
      }
    }
}
```
예제 **4:** 특정 테이블의 단일 행

이 REST API 호출을 사용하여 테이블의 특정 Counter Manager 인스턴스에 대한 성능 카운터 값을 볼 수 있습니다. 이 예에서는 호스트 어댑터 중 하나에 대한 성능 데이터가 요청됩니다.

컬의 예

```
curl --request GET --user admin:<PASSWORD>
'https://<ONTAP_IP_ADDRESS>/api/cluster/counter/tables/host_adapter/row
s/dmp-adapter-01'
```

```
{
  "counter table": {
     "name": "host_adapter"
    },
    "id": "dmp-adapter-01",
    "properties": [
   \{  "name": "node.name",
       "value": "dmp-node-01"
     }
  \frac{1}{2},
    "counters": [
     {
     "name": "total_read_ops",
       "value": 25098
      },
      {
      "name": "total_write_ops",
       "value": 48925
      },
      {
     "name": "bytes read",
       "value": 1003799680
      },
      {
      "name": "bytes written",
       "value": 6900961600
      },
      {
     "name": "max link data rate",
       "value": 0
      },
      {
      "name": "rscn_count",
       "value": 0
      }
  \frac{1}{\sqrt{2}}  "_links": {
     "self": {
       "href": "/api/cluster/counter/tables/host_adapter/rows/dmp-
adapter-01"
     }
   }
}
```
<span id="page-26-0"></span>NetApp에서 샘플 Python 스크립트 및 기타 관련 소프트웨어를 제공하여 ONTAPI에서 ONTAP REST API로 마이그레이션하는 데 도움이 됩니다. 이 샘플들 중 가장 중요한 것은 아래에 설명되어 있습니다.

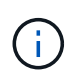

모든 Python 코드 샘플은 에서 사용할 수 있습니다 ["NetApp ONTAP REST Python"](https://github.com/NetApp/ontap-rest-python) GitHub 리포지토리.

#### **ONTAPI** 사용 보고 도구

ONTAPI 사용 보고 툴은 NetApp 프로페셔널 서비스, 고객 및 파트너가 ONTAP 환경에서 ONTAPI 사용을 식별할 수 있도록 설계되었습니다. 스크립트는 아래 표에 설명된 세 가지 사용 사례에 대해 제공됩니다.

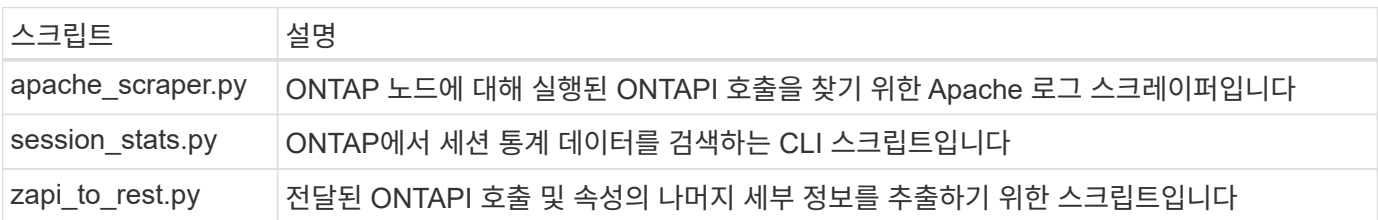

에 액세스할 수 있습니다 ["ONTAPI](https://github.com/NetApp/ontap-rest-python/tree/master/ONTAPI-Usage-Reporting-Tool) [사용](https://github.com/NetApp/ontap-rest-python/tree/master/ONTAPI-Usage-Reporting-Tool) [보고](https://github.com/NetApp/ontap-rest-python/tree/master/ONTAPI-Usage-Reporting-Tool) [도구](https://github.com/NetApp/ontap-rest-python/tree/master/ONTAPI-Usage-Reporting-Tool)["](https://github.com/NetApp/ontap-rest-python/tree/master/ONTAPI-Usage-Reporting-Tool) 시작하십시오. 도 참조하십시오 ["](https://www.youtube.com/watch?v=gJSWerW9S7o)[데모](https://www.youtube.com/watch?v=gJSWerW9S7o)["](https://www.youtube.com/watch?v=gJSWerW9S7o) 보고 도구 및 사용 방법

## 전용 **CLI**를 통과합니다

REST API는 ONTAP에서 사용할 수 있는 다양한 기능과 시설을 제공합니다. 그러나 REST API를 통해 ONTAP CLI에 직접 액세스하는 것이 유용한 경우가 있을 수 있습니다.

이 기능에 대한 소개는 를 참조하십시오 ["REST API](https://docs.netapp.com/ko-kr/ontap-automation/rest/access_ontap_cli.html)[를](https://docs.netapp.com/ko-kr/ontap-automation/rest/access_ontap_cli.html) [통해](https://docs.netapp.com/ko-kr/ontap-automation/rest/access_ontap_cli.html) [ONTAP CLI](https://docs.netapp.com/ko-kr/ontap-automation/rest/access_ontap_cli.html)[에](https://docs.netapp.com/ko-kr/ontap-automation/rest/access_ontap_cli.html) [액세스합니다](https://docs.netapp.com/ko-kr/ontap-automation/rest/access_ontap_cli.html)["](https://docs.netapp.com/ko-kr/ontap-automation/rest/access_ontap_cli.html). Python 샘플은 을 참조하십시오 ["REST CLI](https://github.com/NetApp/ontap-rest-python/tree/master/examples/rest_api/cli_passthrough_samples) [통과](https://github.com/NetApp/ontap-rest-python/tree/master/examples/rest_api/cli_passthrough_samples) [샘플입니다](https://github.com/NetApp/ontap-rest-python/tree/master/examples/rest_api/cli_passthrough_samples)[".](https://github.com/NetApp/ontap-rest-python/tree/master/examples/rest_api/cli_passthrough_samples)

### **Python** 클라이언트 라이브러리

Python 클라이언트 라이브러리는 Python을 사용하여 ONTAP REST API에 설치하고 액세스하는 데 사용할 수 있는 패키지입니다. 이를 통해 ONTAP 배포를 자동화하기 위한 강력한 코드를 빠르게 개발할 수 있습니다.

Python 클라이언트 라이브러리에 대한 소개는 을 참조하십시오 ["Python](https://docs.netapp.com/ko-kr/ontap-automation/python/overview_pcl.html) [클라이](https://docs.netapp.com/ko-kr/ontap-automation/python/overview_pcl.html)언트 [라이](https://docs.netapp.com/ko-kr/ontap-automation/python/overview_pcl.html)브러[리](https://docs.netapp.com/ko-kr/ontap-automation/python/overview_pcl.html) [개요](https://docs.netapp.com/ko-kr/ontap-automation/python/overview_pcl.html)["](https://docs.netapp.com/ko-kr/ontap-automation/python/overview_pcl.html). Python 샘플은 을 참조하십시오 ["Python](https://github.com/NetApp/ontap-rest-python/tree/master/examples/python_client_library) [클라이](https://github.com/NetApp/ontap-rest-python/tree/master/examples/python_client_library)언[트](https://github.com/NetApp/ontap-rest-python/tree/master/examples/python_client_library) 라이브[러리의](https://github.com/NetApp/ontap-rest-python/tree/master/examples/python_client_library) [예](https://github.com/NetApp/ontap-rest-python/tree/master/examples/python_client_library)["](https://github.com/NetApp/ontap-rest-python/tree/master/examples/python_client_library).

### **ONTAP PowerShell** 툴킷

NetApp.ONTAP PowerShell Toolkit에는 2,400개 이상의 cmdlet이 포함된 모듈로 로컬 PowerShell 환경을 개선합니다. 이를 통해 Windows 호스트용 코드를 빠르게 개발하여 ONTAP 배포를 자동화할 수 있습니다. 자세한 내용은 을 참조하십시오 ["PowerShell Toolkit](https://docs.netapp.com/ko-kr/ontap-automation/pstk/overview_pstk.html) [개요](https://docs.netapp.com/ko-kr/ontap-automation/pstk/overview_pstk.html)[".](https://docs.netapp.com/ko-kr/ontap-automation/pstk/overview_pstk.html)

## <span id="page-26-1"></span>블로그 기사를 참조하십시오

ONTAPI에서 ONTAP REST API로 마이그레이션하는 방법을 더 잘 이해하는 데 도움이 되는 몇

## 가지 블로그 문서가 있습니다.

#### **ONTAPI - REST** 매핑

NetApp은 매핑 문서를 통해 독점 ONTAPI API API에서 ONTAP REST API로 이동할 수 있도록 지원합니다.

["NetApp.IO/2020/12/17/ontapi-to-rest-mapping"](https://netapp.io/2020/12/17/ontapi-to-rest-mapping/)

#### **ONTAP API**에서 **ONTAP REST API**로 자동화 전환

REST API를 기반으로 ONTAP 자동화 환경을 변환하는 데 사용할 수 있는 몇 가지 기술이 있습니다.

["www.netapp.com/blog/transform-automation-ontap-rest-api"](https://www.netapp.com/blog/transform-automation-ontap-rest-api/)

전용 **CLI**를 사용하면 **ONTAP REST API**를 통해 패스스루를 수행할 수 있습니다

CLI 및 ONTAP 사용자가 ONTAP REST API로 전환할 수 있도록 ONTAP는 모든 CLI 명령에 액세스하는 데 사용할 수 있는 전용 REST API 엔드포인트를 제공합니다.

["https://netapp.io/2020/11/09/private-cli-passthrough-ontap-rest-api"](https://netapp.io/2020/11/09/private-cli-passthrough-ontap-rest-api/)

**ONTAPI Usage Reporting Tool**을 사용하여 **ONTAPI**에서 전환

NetApp은 고객과 파트너가 ONTAP REST API로 전환할 수 있도록 지원합니다.

["NetApp.IO/2022/03/21/Transitioning-from-ontapi-using-ontapi-usage-reporting-tool"](https://netapp.io/2022/03/21/transitioning-from-ontapizapi-using-ontapi-usage-reporting-tool/)

Copyright © 2024 NetApp, Inc. All Rights Reserved. 미국에서 인쇄됨 본 문서의 어떠한 부분도 저작권 소유자의 사전 서면 승인 없이는 어떠한 형식이나 수단(복사, 녹음, 녹화 또는 전자 검색 시스템에 저장하는 것을 비롯한 그래픽, 전자적 또는 기계적 방법)으로도 복제될 수 없습니다.

NetApp이 저작권을 가진 자료에 있는 소프트웨어에는 아래의 라이센스와 고지사항이 적용됩니다.

본 소프트웨어는 NetApp에 의해 '있는 그대로' 제공되며 상품성 및 특정 목적에의 적합성에 대한 명시적 또는 묵시적 보증을 포함하여(이에 제한되지 않음) 어떠한 보증도 하지 않습니다. NetApp은 대체품 또는 대체 서비스의 조달, 사용 불능, 데이터 손실, 이익 손실, 영업 중단을 포함하여(이에 국한되지 않음), 이 소프트웨어의 사용으로 인해 발생하는 모든 직접 및 간접 손해, 우발적 손해, 특별 손해, 징벌적 손해, 결과적 손해의 발생에 대하여 그 발생 이유, 책임론, 계약 여부, 엄격한 책임, 불법 행위(과실 또는 그렇지 않은 경우)와 관계없이 어떠한 책임도 지지 않으며, 이와 같은 손실의 발생 가능성이 통지되었다 하더라도 마찬가지입니다.

NetApp은 본 문서에 설명된 제품을 언제든지 예고 없이 변경할 권리를 보유합니다. NetApp은 NetApp의 명시적인 서면 동의를 받은 경우를 제외하고 본 문서에 설명된 제품을 사용하여 발생하는 어떠한 문제에도 책임을 지지 않습니다. 본 제품의 사용 또는 구매의 경우 NetApp에서는 어떠한 특허권, 상표권 또는 기타 지적 재산권이 적용되는 라이센스도 제공하지 않습니다.

본 설명서에 설명된 제품은 하나 이상의 미국 특허, 해외 특허 또는 출원 중인 특허로 보호됩니다.

제한적 권리 표시: 정부에 의한 사용, 복제 또는 공개에는 DFARS 252.227-7013(2014년 2월) 및 FAR 52.227- 19(2007년 12월)의 기술 데이터-비상업적 품목에 대한 권리(Rights in Technical Data -Noncommercial Items) 조항의 하위 조항 (b)(3)에 설명된 제한사항이 적용됩니다.

여기에 포함된 데이터는 상업용 제품 및/또는 상업용 서비스(FAR 2.101에 정의)에 해당하며 NetApp, Inc.의 독점 자산입니다. 본 계약에 따라 제공되는 모든 NetApp 기술 데이터 및 컴퓨터 소프트웨어는 본질적으로 상업용이며 개인 비용만으로 개발되었습니다. 미국 정부는 데이터가 제공된 미국 계약과 관련하여 해당 계약을 지원하는 데에만 데이터에 대한 전 세계적으로 비독점적이고 양도할 수 없으며 재사용이 불가능하며 취소 불가능한 라이센스를 제한적으로 가집니다. 여기에 제공된 경우를 제외하고 NetApp, Inc.의 사전 서면 승인 없이는 이 데이터를 사용, 공개, 재생산, 수정, 수행 또는 표시할 수 없습니다. 미국 국방부에 대한 정부 라이센스는 DFARS 조항 252.227-7015(b)(2014년 2월)에 명시된 권한으로 제한됩니다.

#### 상표 정보

NETAPP, NETAPP 로고 및 <http://www.netapp.com/TM>에 나열된 마크는 NetApp, Inc.의 상표입니다. 기타 회사 및 제품 이름은 해당 소유자의 상표일 수 있습니다.